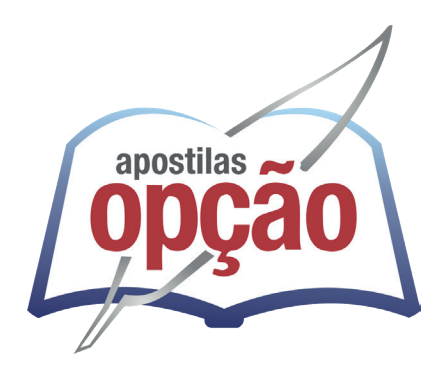

CÓD: OP-030JN-24 7908403547814

# PIRAPORA-MG PREFEITURA MUNICIPAL DE PIRAPORA - MINAS GERAIS

# Comum Nível Médio:

Assistente Técnico Administrativo, Fiscal De Obras E Posturas, Fiscal Sanitário, Técnico De Nível Médio Em Políticas Sociais, Cuidador Social, Assistente De Educação, Monitor De Oficinas – Artesanato, Monitor De Transporte Escolar, Assistente Técnico Educacional

**EDITAL 01/2023**

# *Língua Portuguesa*

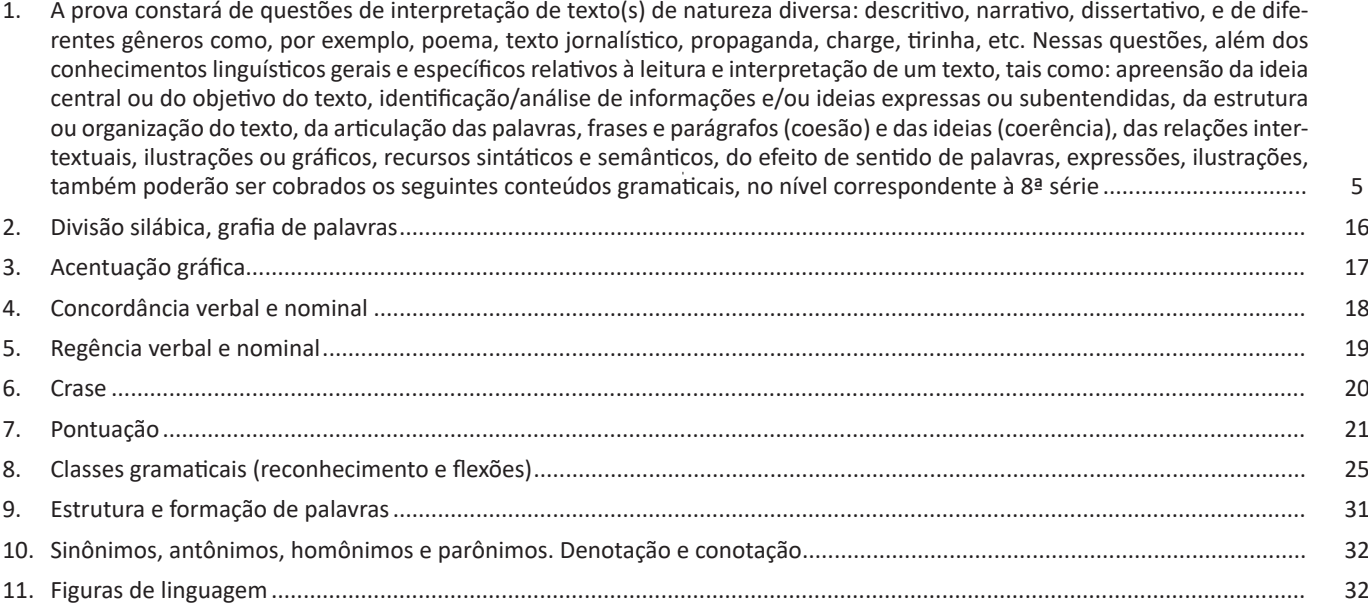

### *Matemática*

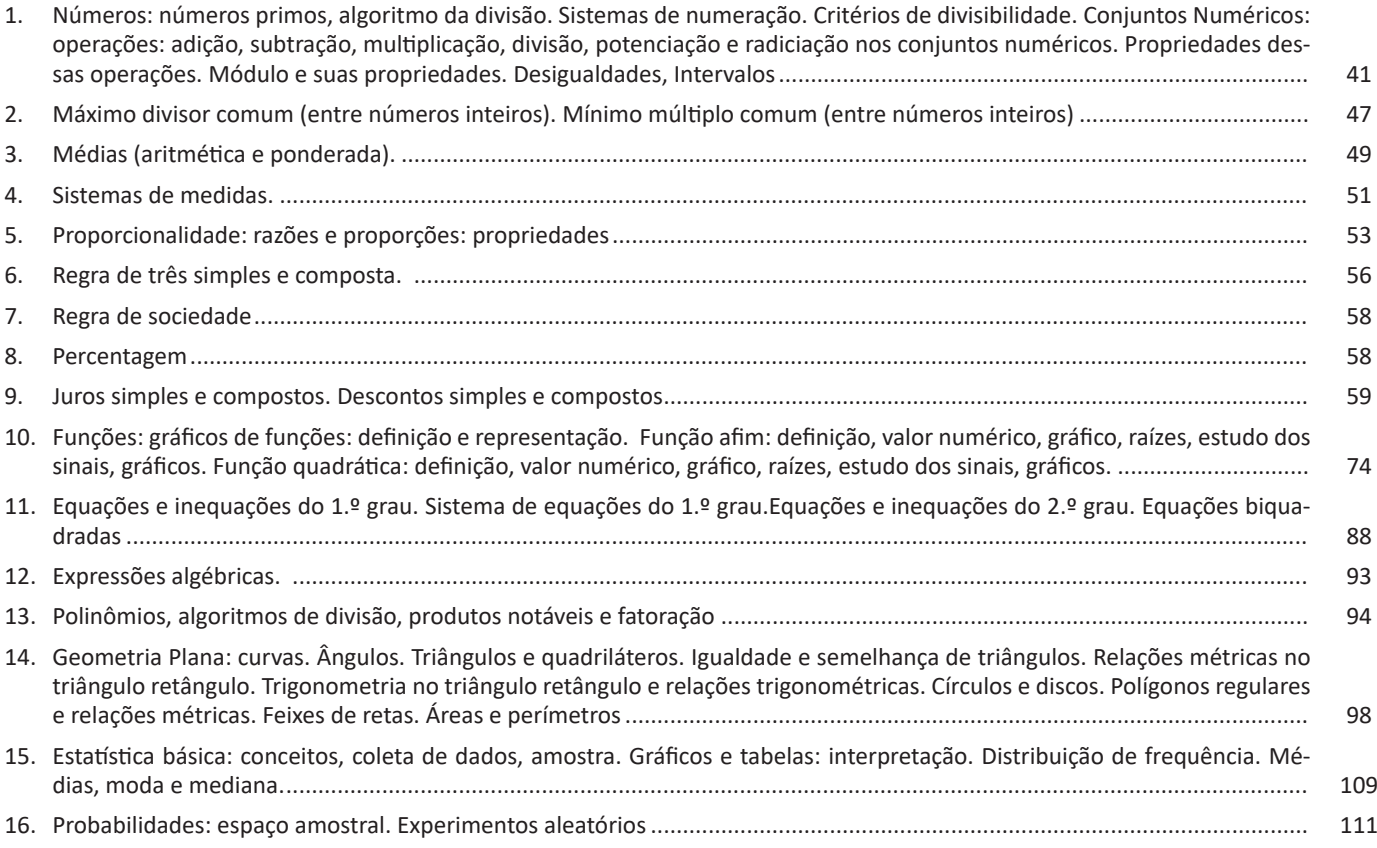

# *Noções de Informática*

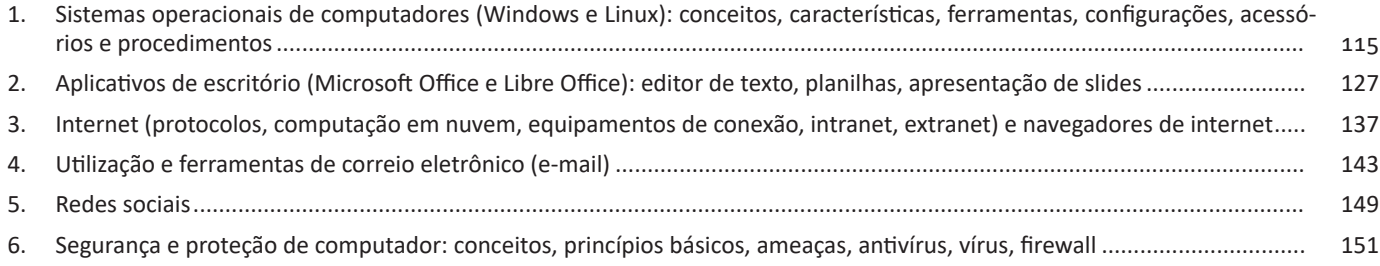

#### NOÇÕES DE INFORMÁTICA

#### **Área de trabalho**

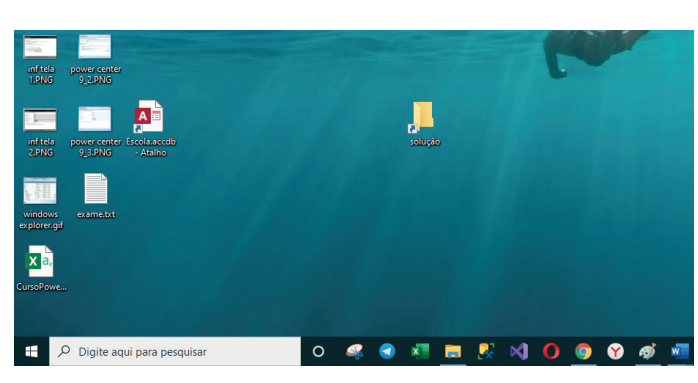

#### **Área de transferência**

A área de transferência é muito importante e funciona em segundo plano. Ela funciona de forma temporária guardando vários tipos de itens, tais como arquivos, informações etc.

– Quando executamos comandos como "Copiar" ou "Ctrl + C", estamos copiando dados para esta área intermediária.

– Quando executamos comandos como "Colar" ou "Ctrl + V", estamos colando, isto é, estamos pegando o que está gravado na área de transferência.

#### **Manipulação de arquivos e pastas**

A caminho mais rápido para acessar e manipular arquivos e pastas e outros objetos é através do "Meu Computador". Podemos executar tarefas tais como: copiar, colar, mover arquivos, criar pastas, criar atalhos etc.

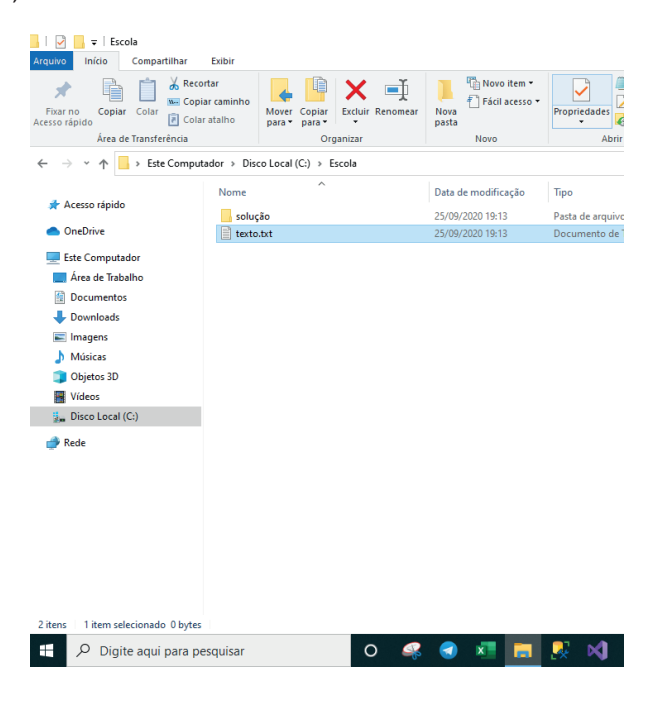

#### **Uso dos menus**

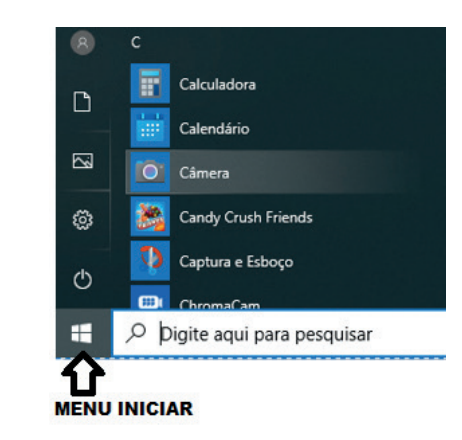

#### **Programas e aplicativos e interação com o usuário**

Vamos separar esta interação do usuário por categoria para entendermos melhor as funções categorizadas.

**– Música e Vídeo:** Temos o Media Player como player nativo para ouvir músicas e assistir vídeos. O Windows Media Player é uma excelente experiência de entretenimento, nele pode-se administrar bibliotecas de música, fotografia, vídeos no seu computador, copiar CDs, criar playlists e etc., isso também é válido para o media center.

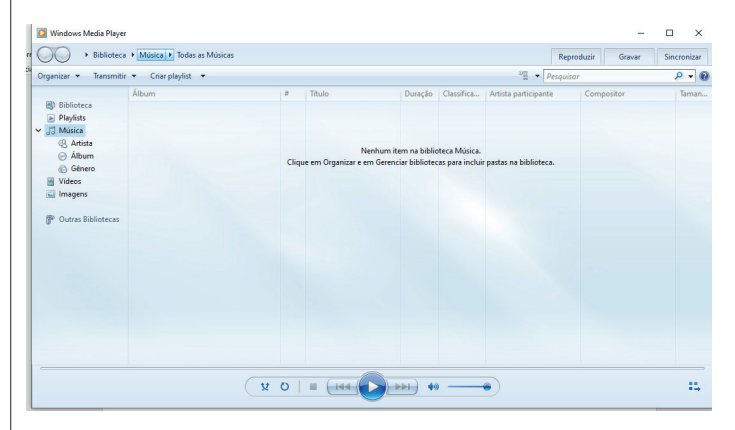

#### **– Ferramentas do sistema**

 $(121)$ 

**•** A limpeza de disco é uma ferramenta importante, pois o próprio Windows sugere arquivos inúteis e podemos simplesmente confirmar sua exclusão.

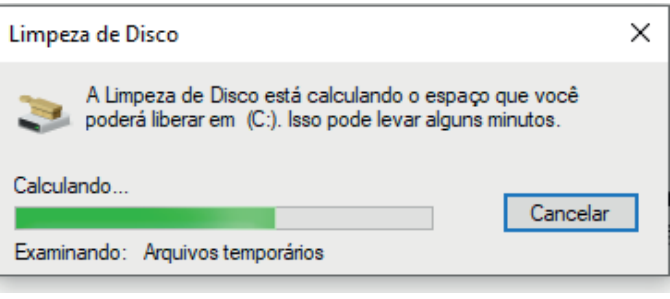

Linus Torvalds, em 1991, criou um clone do sistema Minix (sistema operacional desenvolvido por Andrew Tannenbaun que era semelhante ao UNIX) e o chamou de Linux<sup>2</sup>.

 $LINUS + UNIX = LINUX$ .

#### **Composição do Linux**

Por ser um Sistema Operacional, o Linux tem a função de gerenciar todo o funcionamento de um computador, tanto a parte de hardware (parte física) como a parte de software (parte Lógica).

O Sistema Operacional Linux é composto pelos seguintes componentes.

**• Kernel (núcleo):** é um software responsável por controlar as interações entre o hardware e outros programas da máquina. O kernel traduz as informações que recebe ao processador e aos demais elementos eletrônicos do computador. É, portanto, uma série de arquivos escritos em linguagem C e Assembly, que formam o núcleo responsável por todas as atividades executadas pelo sistema operacional. No caso do Linux, o código-fonte (receita do programa) é aberto, disponível para qualquer pessoa ter acesso, assim podendo modificá-lo.

**• Shell (concha):** o intérprete de comandos é a interface entre o usuário e o sistema operacional. A interface Shell funciona como o intermediário entre o sistema operacional e o usuário graças às linhas de comando escritas por ele. A sua função é ler a linha de comando, interpretar seu significado, executar o comando e devolver o resultado pelas saídas.

**• Prompt de comando:** é a forma mais arcaica de o usuário interagir com o Kernel por meio do Shell.

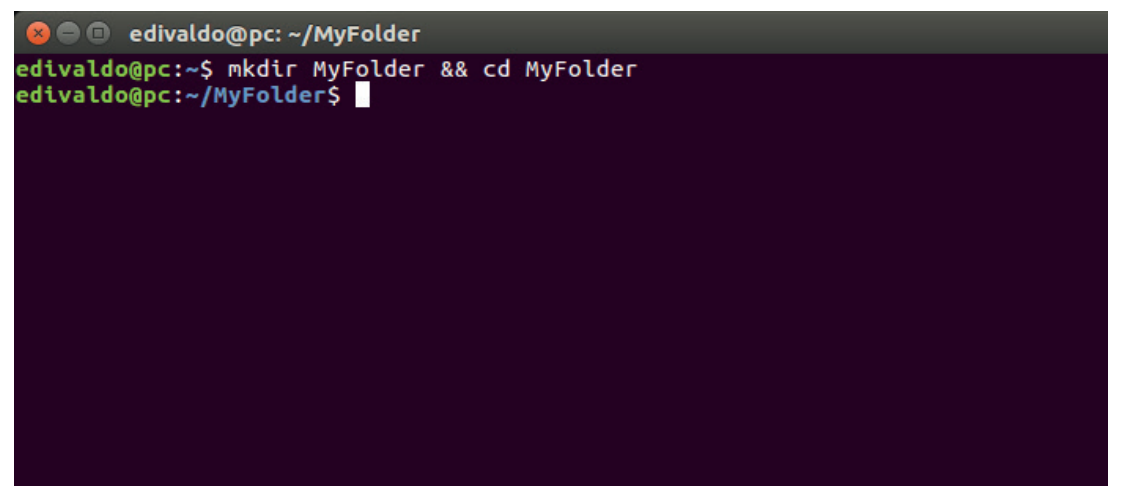

*Prompt de comando.*<sup>3</sup>

**• Interface gráfica (GUI):** conhecida também como gerenciador de desktop/área de trabalho, é a forma mais recente de o usuário interagir com o sistema operacional. A interação é feita por meio de janelas, ícones, botões, menus e utilizando o famoso mouse. O Linux possui inúmeras interfaces gráficas, sendo as mais usadas: Unity, Gnome, KDE, XFCE, LXDE, Cinnamon, Mate etc.

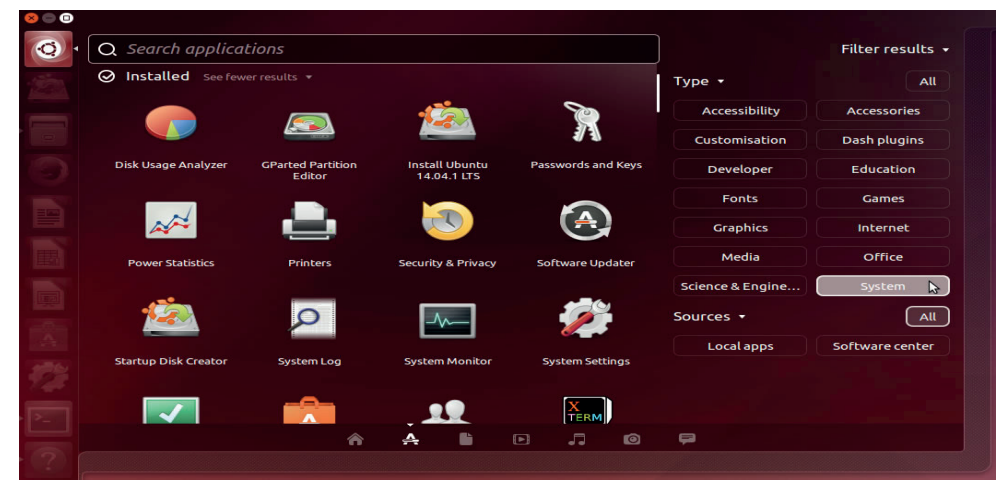

*Ubuntu com a interface Unity.*<sup>4</sup>

123

2 https://bit.ly/32DRvTm

3 https://www.techtudo.com.br/dicas-e-tutoriais/noticia/2016/09/como-executar-dois-ou-mais-comandos-do-linux-ao-mesmo-tempo.html 4 Fonte: http://ninjadolinux.com.br/interfaces-graficas.

Dessa forma, pode-se ver os proprietários das pastas e dos arquivos.

**clear:** elimina todo o conteúdo visível, deixando a linha de comando no topo, como se o sistema acabasse de ter sido acessado.

**cp origem destino:** copia um arquivo ou diretório para outro local. Por exemplo, para copiar o arquivo concurso.txt com o nome concurso2.txt para /home, basta digitar cp concurso. txt /home/ concurso 2.txt.

**cut:** o comando cut é um delimitador de arquivos, o qual pode ser utilizado para delimitar um arquivo em colunas, número de caracteres ou por posição de campo.

Sintaxe: # cut <opções> <arquivo>

**date:** mostra a data e a hora atual.

**df:** mostra as partições usadas, espaço livre em disco.

**diff arquivo1 arquivo2:** indica as diferenças entre dois arquivos, por exemplo: diff calc.c calc2.c.

**dir:** lista os arquivos e diretórios da pasta atual; comando "ls" é o mais usado e conhecido para Linux. dir é comando típico do Windows.

**du diretório:** mostra o tamanho de um diretório.

**emacs:** abre o editor de textos emacs.

**fg:** colocar a tarefa em foreground (primeiro plano).

**file arquivo:** mostra informações de um arquivo.

**find diretório parâmetro termo:** o comando find serve para localizar informações. Para isso, deve-se digitar o comando seguido do diretório da pesquisa mais um parâmetro (ver lista abaixo) e o termo da busca. Parâmetros:

name – busca por nome

type – busca por tipo

size – busca pelo tamanho do arquivo

mtime – busca por data de modificação

Exemplo: find /home name tristania

**finger usuário:** exibe informações sobre o usuário indicado. **free:** mostra a quantidade de memória RAM disponível.

**grep:** procura por um texto dentro de um arquivo.

**gzip:** compactar um arquivo.

Entre os parâmetros disponíveis, tem-se:

-c – extrai um arquivo para a saída padrão;

-d – descompacta um arquivo comprimido;

-l – lista o conteúdo de um arquivo compactado;

-v – exibe detalhes sobre o procedimento;

-r – compacta pastas;

-t – testa a integridade de um arquivo compactado.

**halt:** desliga o computador.

**help:** ajuda.

**history:** mostra os últimos comandos inseridos.

**id usuário:** mostra qual o número de identificação do usuário especificado no sistema.

**ifconfig:** é utilizado para atribuir um endereço a uma interface de rede ou configurar parâmetros de interface de rede.

-a – aplicado aos comandos para todas as interfaces do sistema. -ad – aplicado aos comandos para todos "down" as interfaces do sistema.

-au – aplicado aos comandos para todos "up" as interfaces do sistema.

#### **Permissões no Linux**

As permissões são usadas para vários fins, mas servem principalmente para proteger o sistema e os arquivos dos usuários. Somente o superusuário (root) tem ações irrestritas no sistema, justamente por ser o usuário responsável pela configuração, administração e manutenção do Linux. Cabe a ele, por exemplo, determinar o que cada usuário pode executar, criar, modificar etc. A forma usada para determinar o que o usuário pode fazer é a determinação de permissões.

Observe:

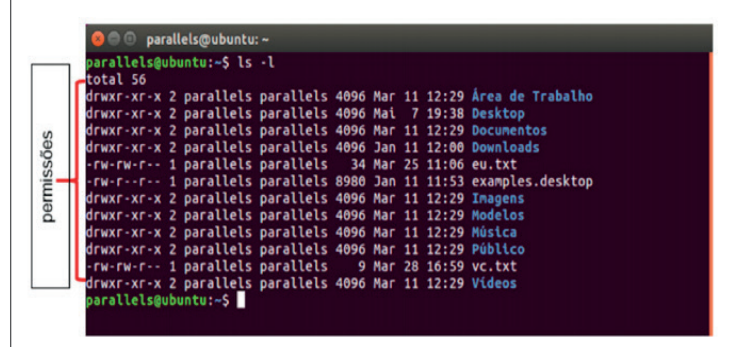

Observe que a figura acima exibe uma listagem dos arquivos presentes no Linux. No lado esquerdo, são exibidas as permissões dos arquivos.

#### **• Detalhando as Permissões**

**Tipos de arquivos** (observe a primeira letra à esquerda):

- "d" Arquivo do tipo diretório (pasta)
- "-" Arquivo comum (arquivo de texto, planilha, imagens…)
- "l" Link (atalho)

**Tipos de permissões** (o que os usuários poderão fazer com os arquivos):

r: read (ler) w: writer (gravar) x: execute (executar)

"-": não permitido

**Tipos de usuários** (serão três categorias de usuários): Proprietário (u) Grupos de usuários (g) Usuário comum (o)

**Tabela de permissões** (a tabela é composta de oito combina-

- ções): 0: sem permissão
	- 1: executar
	- 2: gravar
	- 3: gravar/executar
	- 4: ler
	- 5: ler/executar
	- 6: ler/gravar
	- 7: ler/gravar/executar

sistema operacional Ubuntu phone. Com o suporte a Snap instalado em sua distribuição, já é possível instalar aplicativos diversos para o Linux.

**/srv –** o diretório /srv contém "dados para serviços prestados pelo sistema". Se você usa o servidor Apache em um site, provavelmente armazena os arquivos do seu site em um diretório dentro do /srv.

**/sys –** a pasta sys tem basicamente a mesma finalidade atribuída ao diretório proc.

#### **/tmp –** arquivos temporários.

**/usr –** é o diretório com o maior número de arquivos, incluindo bibliotecas (/usr/lib) e executáveis (/usr/bin) dos principais programas.

**/usr/X11 –** arquivos do sistema do gerenciador de janelas. **/usr/man –** manuais on-line.

**/var –** arquivos variáveis, que mudam com frequência.

#### **Teclas de Atalhos**

**Ctrl + Q:** fechar o aplicativo ativo.

**Ctrl + A:** selecionar tudo.

**Ctrl + S:** salvar o documento ou alterações feitas.

**Ctrl + P:** imprimir o documento.

**Ctrl + C:** copiar o conteúdo selecionado.

**Ctrl + V:** colar o conteúdo da área de transferência.

**Ctrl + X:** cortar o conteúdo selecionado.

#### **Atalhos de Teclado com o Gnome**

**Ctrl + Alt + Barra de espaço:** reiniciar o Gnome.

**Alt + F2:** abrir a caixa "Executar comando".

**Alt + F4:** fechar a janela atual.

**Alt + Tab:** alternar entre janelas.

**Ctrl + Alt + F1:** mudar para o primeiro terminal ou tty1 (sem modo gráfico).

**Alt + Print:** tirar uma captura de tela da tela ativa.

#### **Atalhos de Terminal**

**Seta para cima ou para baixo:** pesquisar entre o histórico de comandos usados.

**Ctrl + C:** matar o processo atual ou em execução.

**Ctrl + U:** excluir a linha atual.

#### **APLICATIVOS DE ESCRITÓRIO (MICROSOFT OFFICE E LIBRE OFFICE): EDITOR DE TEXTO, PLANILHAS, APRESENTAÇÃO DE SLIDES**

#### **Microsoft Office**

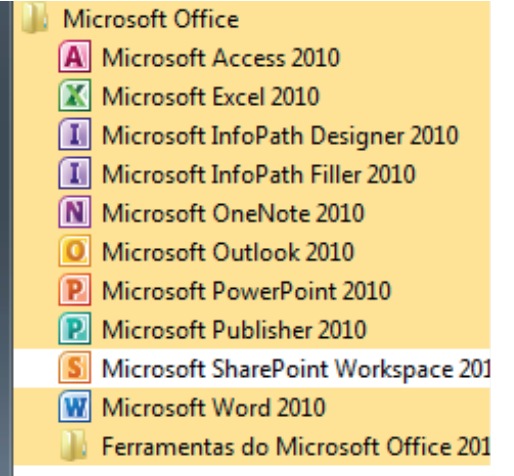

O Microsoft Office é um conjunto de aplicativos essenciais para uso pessoal e comercial, ele conta com diversas ferramentas, mas em geral são utilizadas e cobradas em provas o Editor de Textos – Word, o Editor de Planilhas – Excel, e o Editor de Apresentações – PowerPoint. A seguir verificamos sua utilização mais comum:

#### **Word**

O Word é um editor de textos amplamente utilizado. Com ele podemos redigir cartas, comunicações, livros, apostilas, etc. Vamos então apresentar suas principais funcionalidades.

#### **• Área de trabalho do Word**

Nesta área podemos digitar nosso texto e formata-lo de acordo com a necessidade.

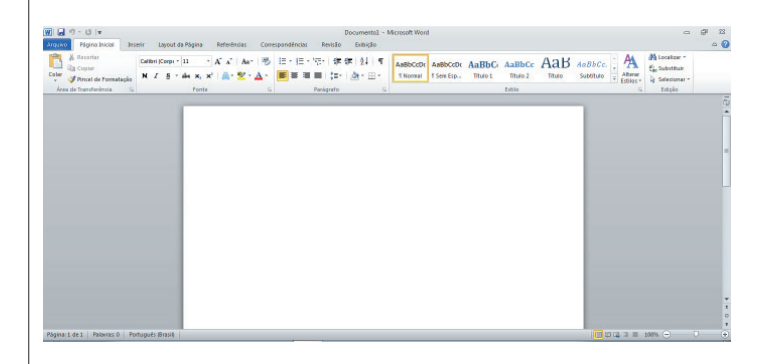

#### NOÇÕES DE INFORMÁTICA

Desta forma ao inserirmos dados, os valores são calculados automaticamente.

#### **• Mas como é uma planilha de cálculo?**

– Quando inseridos em alguma célula da planilha, os dados são calculados automaticamente mediante a aplicação de fórmulas específicas do aplicativo.

– A unidade central do Excel nada mais é que o cruzamento entre a linha e a coluna. No exemplo coluna A, linha 2 ( A2 )

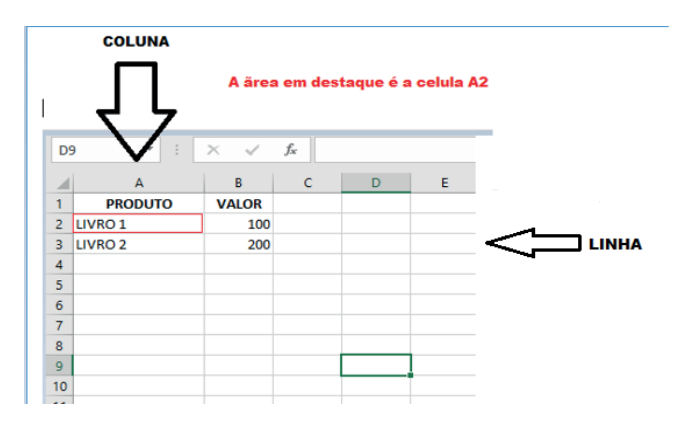

– Podemos também ter o intervalo A1..B3

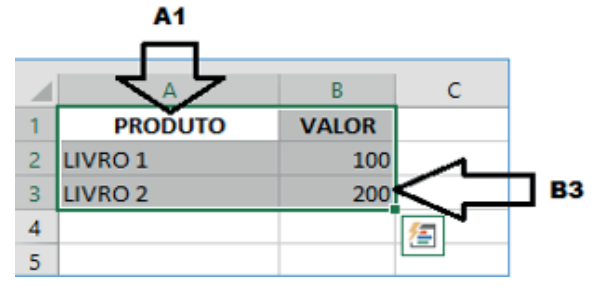

– Para inserirmos dados, basta posicionarmos o cursor na célula, selecionarmos e digitarmos. Assim se dá a iniciação básica de uma planilha.

#### **• Formatação células**

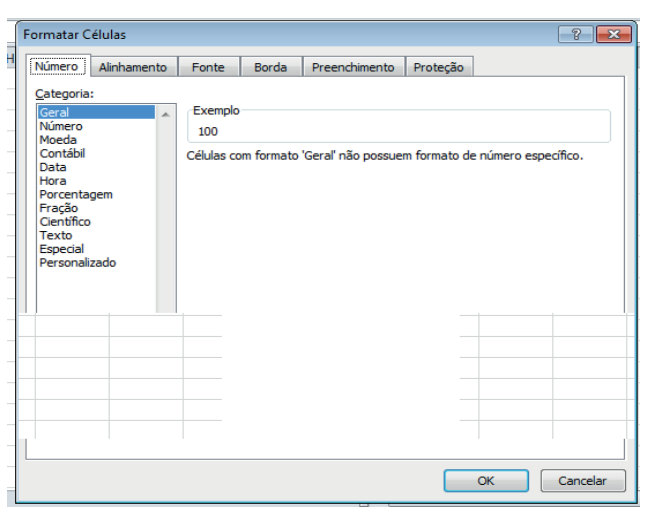

#### **• Fórmulas básicas**

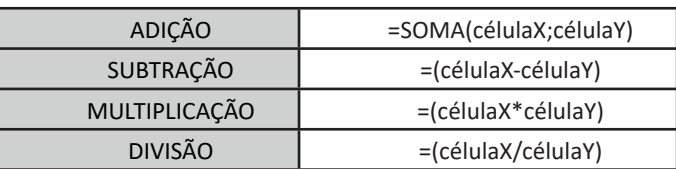

#### **• Fórmulas de comum interesse**

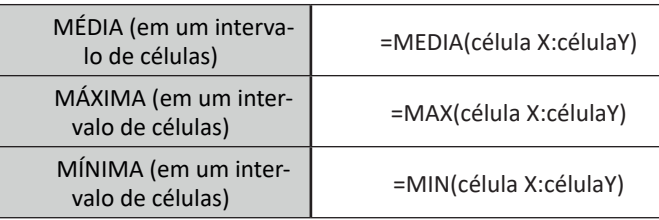

#### **PowerPoint**

129

O PowerPoint é um editor que permite a criação de apresentações personalizadas para os mais diversos fins. Existem uma série de recursos avançados para a formatação das apresentações, aqui veremos os princípios para a utilização do aplicativo.

#### **• Área de Trabalho do PowerPoint**

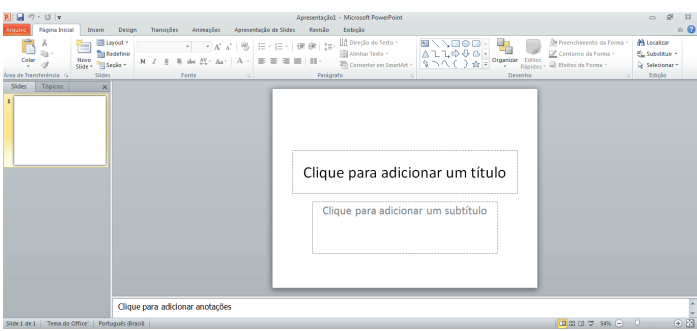

Nesta tela já podemos aproveitar a área interna para escrever conteúdos, redimensionar, mover as áreas delimitadas ou até mesmo excluí-las. No exemplo a seguir, perceba que já movemos as caixas, colocando um título na superior e um texto na caixa inferior, também alinhamos cada caixa para ajustá-las melhor.

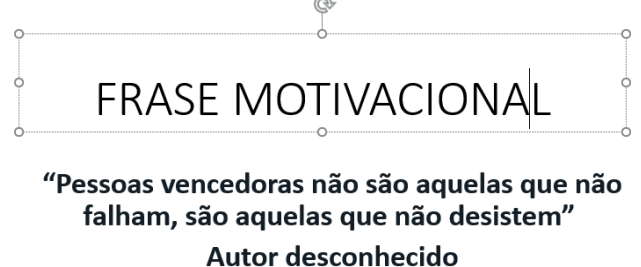

#### **• Atualizações no PowerPoint**

– O visual teve melhorias significativas, o PowerPoint do Office2013 tem um grande número de templates para uso de criação de apresentações profissionais;

– O recurso de uso de múltiplos monitores foi aprimorado;

– Um recurso de zoom de slide foi incorporado, permitindo o destaque de uma determinada área durante a apresentação;

– No modo apresentador é possível visualizar o próximo slide antecipadamente;

– Estão disponíveis também o recurso de edição colaborativa de apresentações.

#### **Office 2016**

O Office 2016 foi um sistema concebido para trabalhar juntamente com o Windows 10. A grande novidade foi o recurso que permite que várias pessoas trabalhem simultaneamente em um mesmo projeto. Além disso, tivemos a integração com outras ferramentas, tais como Skype. O pacote Office 2016 também roda em smartfones de forma geral.

#### **• Atualizações no Word**

– No Word 2016 vários usuários podem trabalhar ao mesmo tempo, a edição colaborativa já está presente em outros produtos, mas no Word agora é real, de modo que é possível até acompanhar quando outro usuário está digitando;

– Integração à nuvem da Microsoft, onde se pode acessar os documentos em tablets e smartfones;

– É possível interagir diretamente com o Bing (mecanismo de pesquisa da Microsoft, semelhante ao Google), para utilizar a pesquisa inteligente;

– É possível escrever equações como o mouse, caneta de toque, ou com o dedo em dispositivos touchscreen, facilitando assim a digitação de equações.

#### **• Atualizações no Excel**

– O Excel do Office 2016 manteve as funcionalidades dos anteriores, mas agora com uma maior integração com dispositivos móveis, além de ter aumentado o número de gráficos e melhorado a questão do compartilhamento dos arquivos.

#### **• Atualizações no PowerPoint**

– O PowerPoint 2016 manteve as funcionalidades dos anteriores, agora com uma maior integração com dispositivos moveis, além de ter aumentado o número de templates melhorado a questão do compartilhamento dos arquivos;

– O PowerPoint 2016 também permite a inserção de objetos 3D na apresentação.

#### **Office 2019**

O OFFICE 2019 manteve a mesma linha da Microsoft, não houve uma mudança tão significativa. Agora temos mais modelos em 3D, todos os aplicativos estão integrados como dispositivos sensíveis ao toque, o que permite que se faça destaque em documentos.

#### **• Atualizações no Word**

– Houve o acréscimo de ícones, permitindo assim um melhor desenvolvimento de documentos;

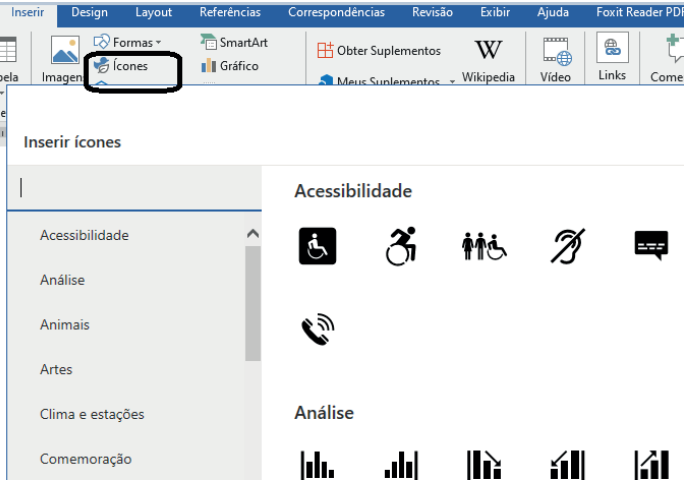

– Outro recurso que foi implementado foi o "Ler em voz alta". Ao clicar no botão o Word vai ler o texto para você.

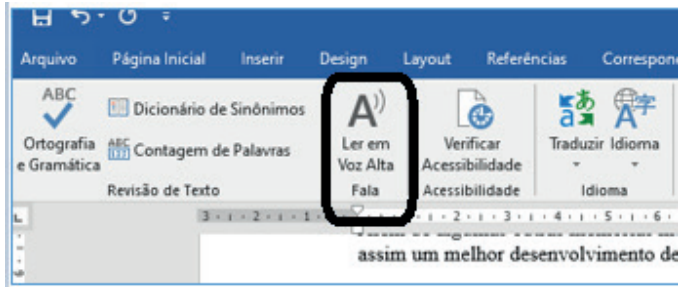

#### **• Atualizações no Excel**

– Foram adicionadas novas fórmulas e gráficos. Tendo como destaque o gráfico de mapas que permite criar uma visualização de algum mapa que deseja construir.

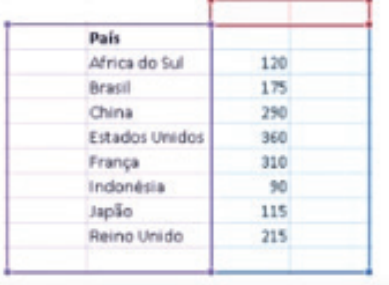

131

#### NOÇÕES DE INFORMÁTICA

#### **Iniciando um novo documento**

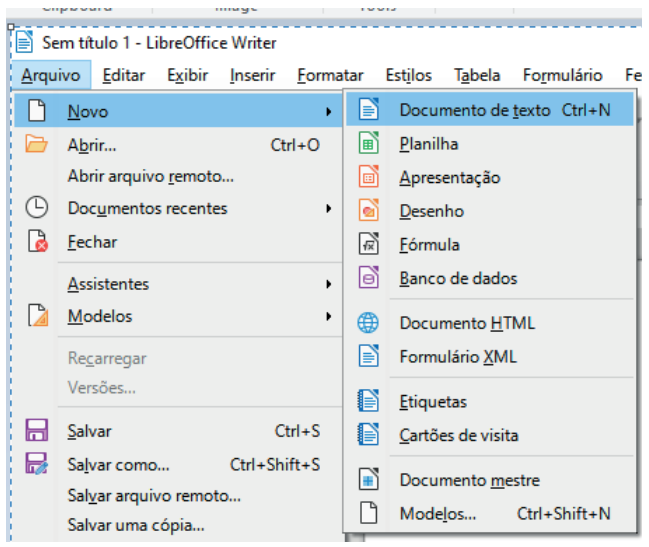

#### **Conhecendo a Barra de Ferramentas**

#### **Alinhamentos**

Ao digitar um texto frequentemente temos que alinhá-lo para atender as necessidades do documento em que estamos trabalhamos, vamos tratar um pouco disso a seguir:

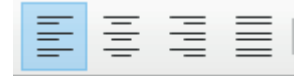

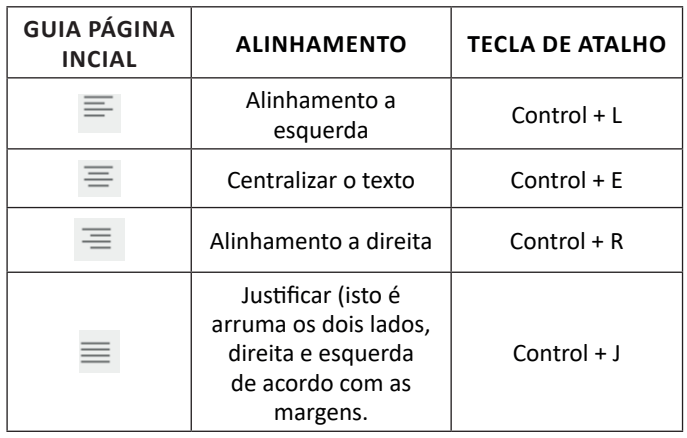

#### **Formatação de letras (Tipos e Tamanho)**

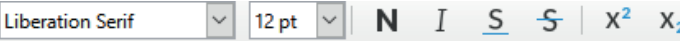

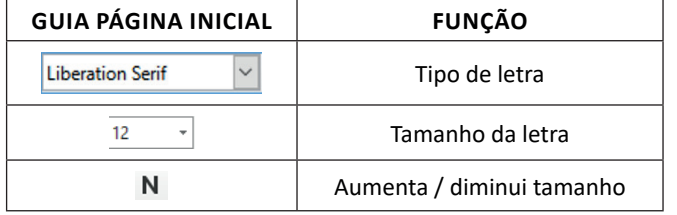

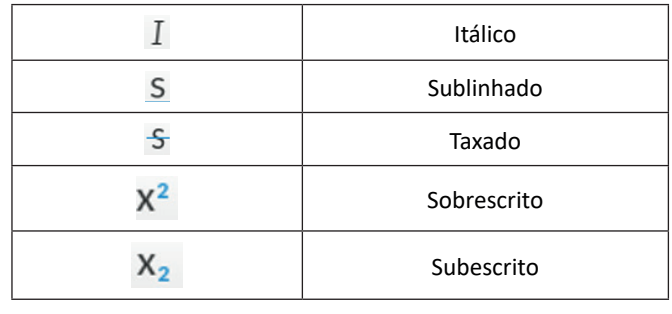

#### **Marcadores e listas numeradas**

Muitas vezes queremos organizar um texto em tópicos da seguinte forma:

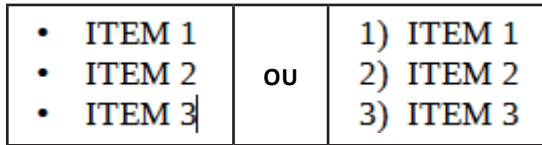

Nesse caso podemos utilizar marcadores ou a lista numerada na barra de ferramentas, escolhendo um ou outro, segundo a nossa necessidade e estilo que ser aplicado no documento.

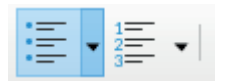

#### **Outros Recursos interessantes:**

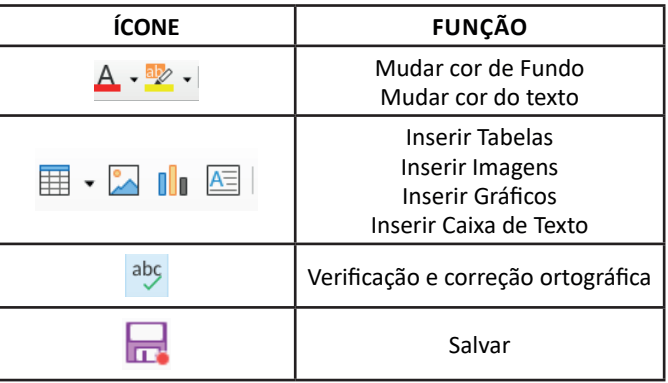

#### **LibreOffice Calc**

133

O Calc é um editor de planilhas semelhante ao Excel embutido na suíte LibreOffice, e com ele podemos redigir tabelas para cálculos, gráficos e estabelecer planilhas para os mais diversos fins.

#### **Área de trabalho do CALC**

Nesta área podemos digitar nossos dados e formatá-los de acordo com a necessidade, utilizando ferramentas bastante semelhantes às já conhecidas do Office.